*a cura di Raffaello De Masi*

quarta ed ultima parte

# Un word processor per Mac

**I1II1II1111111111111111111111111111111111111111111111111111I**

*Concludiamo, con questa puntata, l'esame di alcuni word processor presenti sul mercato dedicati al Macintosh. Questi due ultimi non sono certo né* i *meno sofisticati, né* i *meno efficienti presenti sul mercato, anzi uno di essi, per la sua facilità d'uso, che lo fa somigliare in maniera sorprendente al vecchio Mac-Write, sta diventando, rapidamente, uno dei best seller negli USA. L'altro è, invece, un sofisticato programma della Haba, casa di cui abbiamo già parlato su queste pagine, e che, nonostante la sua indubbia potenza, si è dimostrato agevole da utilizzare anche in un uso molto spinto.*

*Con questa puntata termina la serie dedicata ai w.p. Ciò non significa che non ritorneremo sull'argomento, visto che abbiamo già pronte, da mostrarvi, un paio di novità cui merita dare spazio su queste pagine. Il fatto che, nonostante la presenza del gratuito MacWrite (inutile chiudere le porte della stalla dopo che* i *buoi sono scappati)* ci *sia tanto spazio per prodotti a pagamento, dimostra che l'area della videoscrittura è vitale ed efficiente, e c'è posto per chiunque voglia offrire qualcosa di nuovo, originale, e gradevole all'uso. Non dimentichiamo questa particolarità; la facilità d'uso è forse la caratteristica principale richiesta ad un W.p., soprattutto poi al Mac, che non costringe a funanbolismi di abbinamento di dita e tasti come accade su altre macchine. E, sotto questo punto di vista, credo che sia proprio vero che, in questo campo, vince il program-* *ma più semplice da usare; non a caso il MSWord per il Mac, il top dei w.p., ammette di essere usato, come abbiamo visto, in maniera semplificata, proprio per guadagnare quella fetta di mercato che la precedente versione (1.0 e successive), troppo complessa nell'uso, gli aveva escluso.*

*Sotto questo punto di vista Write Now, di queste pagine, si presenta con tutte le carte in regola per essere usato anche dalla segretaria meno pratica di macchine per la videoscrittura. L'altro, forse un tantino meno intuitivo, è pur sempre agevole, e consente certe applicazioni specializzate, che, vedremo, lo rendono molto interessante anche per un uso discretamente sofisticato.*

## **Write Now**

Prodotto e commercializzato dalla Next Inc. e disegnato da John Anderson, Chris Stinson e Bill Tschumi, è di realizzazione recente. La versione che presentiamo, la l,O, è del 1986, ma già ne esiste una versione 1.1 che ha risolto alcuni problemi, di poco conto, che affliggevano certe caratteristiche di impaginazione proprie del programma stesso. Il gran pregio che abbiamo immediatamente notato in WN, come viene chiamato negli USA, con la classica fissazione per gli acronimi di oltre oceano, è quello, che assieme al programma principale, viene fornito un Traslator, programma di utility molto efficiente, che consente di trasformare documenti provenienti da altri programmi (Word, MacWrite), rispettando l'impaginazione e la formattazione originale, Il Traslator possiede inoltre un Help in Linea che (finalmente!) evidenzia quello che il programma non può fare, dando opportuni consigli per risolvere via tastiera il problema, se proprio fosse indispensabile rispettare assolutamente il formato originale,

Il programma, al lancio, si presenta come in figura I, col righello già predisposto secondo una conformazione abbastanza simile al MacWrite. Manca la tabulazione decimale (è stata inserita nella versione 1.1), mentre permangono quella centrale e quella giustificata a destra e a sinistra. Quattro icone consentono la scelta della giustificazione del testo, mentre, a destra, compare il blocco dell'interlinea. La scelta dell'interlinea è senz'altro la più potente ed interessante di tutte quelle viste nelle nostre puntate dedicate all'argomento: al centro è visibile il numero di punti di interlinea di default, mentre, a sinistra ed a destra esistono due icone, che, «cliccate», consentono di allargare o restringere l'interlinea un punto alla volta (niente male, specie per risolvere il cruciale problema della scrittura su carta bollata).

L'editor di base propriamente detto, vale a dire il tool attraverso cui viene redatta e disegnata la pagina di testo,

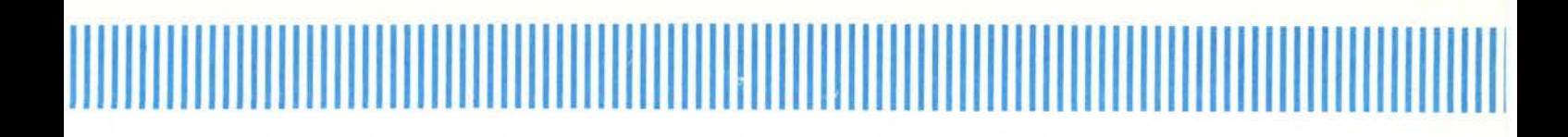

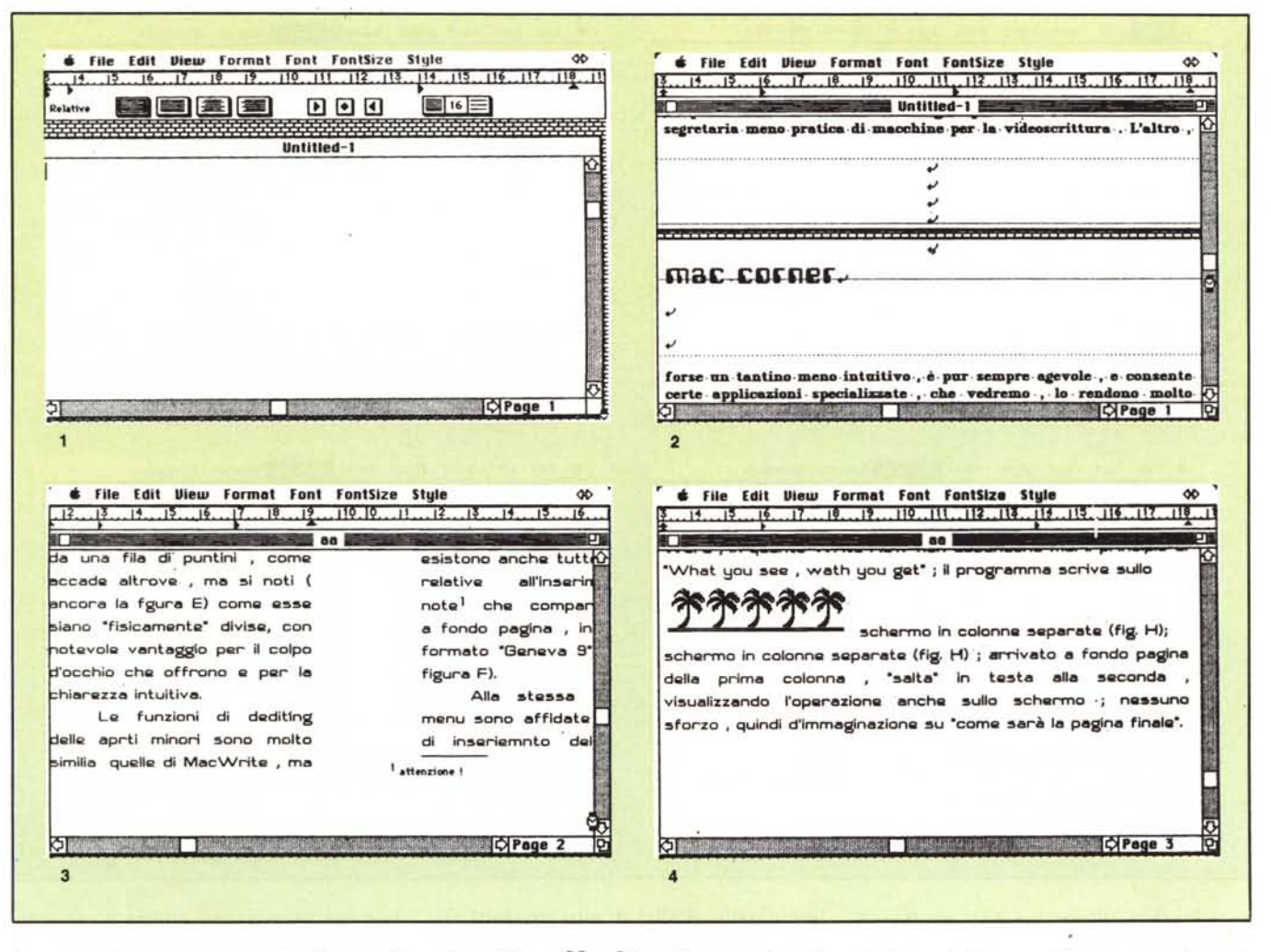

è notevolmente potente. La figura 2 mostra una parte del testo di questo articolo, redatto con Write Now e che evidenzia la formattazione della testata, del pié di pagina, e delle righe del testo stesso. Sono evidenti tutti gli spazi, i Carriage Return (con un carattere, finalmente, un po' più intuitivo del solito q-doppio cui ci aveva abituato il Word). Molto comodamente appare anche il numero di righe dell'intestazione e del pié di pagina, con una notazione che evidenzia anche il tipo di giustificazione utilizzata (si noti come la testata sia a giustificazione sinistra, mentre il pié sia centrale). La gestione dei pdp e testate è molto più elastica di quanto non sembri; è possibile inserire più header e footer, addirittura uno per pagina, se lo si desidera. Le pagine non risultano separate da una fila di puntini, come accade altrove, ma si noti (ancora la figura 2) come esse siano «fisicamente» divise, con notevole vantaggio per il colpo d'occhio

che offrono e per la chiarezza intuitiva.

Le funzioni di editing delle parti minori sono molto simili a quelle di MacWrite, ma vi son aggiunte importanti, come la possibilità di maneggiare paragrafi e subdivisioni da formattare singolarmente, in formato, indentazione, incolonnature, interlinea. Buono l'intervento anche su parti del paragrafo, con possibilità di suddivisione sillabica (secondo la grammatica inglese, che poi non si differenzia molto da quella italiana); la indentazione decimale, come dicevamo prima, e come si vede dalla analisi della figura 1, non è in righello, ma è affidata ad una serie di opzioni presenti in menu, sotto la voce "Format". Sotto questa stessa voce esistono anche tutte le opzioni relative all'inserimento di note che compariranno poi a fondo pagina, in default in formato "Geneva 9".

Alla stessa colonna di menu sono affidate le funzioni di inserimento della data, dell'ora, e del numero di pagina, che, per questo, non sono limitate solo alla testata ed al pié di pagina.

La cosa più interessante ce la riserva l'analisi del menu File. È possibile scrivere su diverse colonne (fino a 4); l'implementazione del comando è però più efficace di quella di Word, in quanto Write Now non abbandona mai il principio di «What you see, what you get»; il programma scrive sullo schermo in colonne separate (fig. 3); arrivato a fondo pagina della prima colonna, "salta" in testa alla seconda, visualizzando l'operazione anche sullo schermo; nessuno sforzo, quindi d'immaginazione su «come sarà la pagina finale».

Con Write Now è stato tentato, ancora, di permettere l'affiancatura testo-immagine, ma i risultati restano ancora da venire. In effetti è solo possibile (fig. 4) affiancare un solo rigo ad una immagine; risultato un po' magro! Ma dove WN batte tutti davvero è nel,,,,,,,,,,,,,,,,,,,,,,,,,,,,

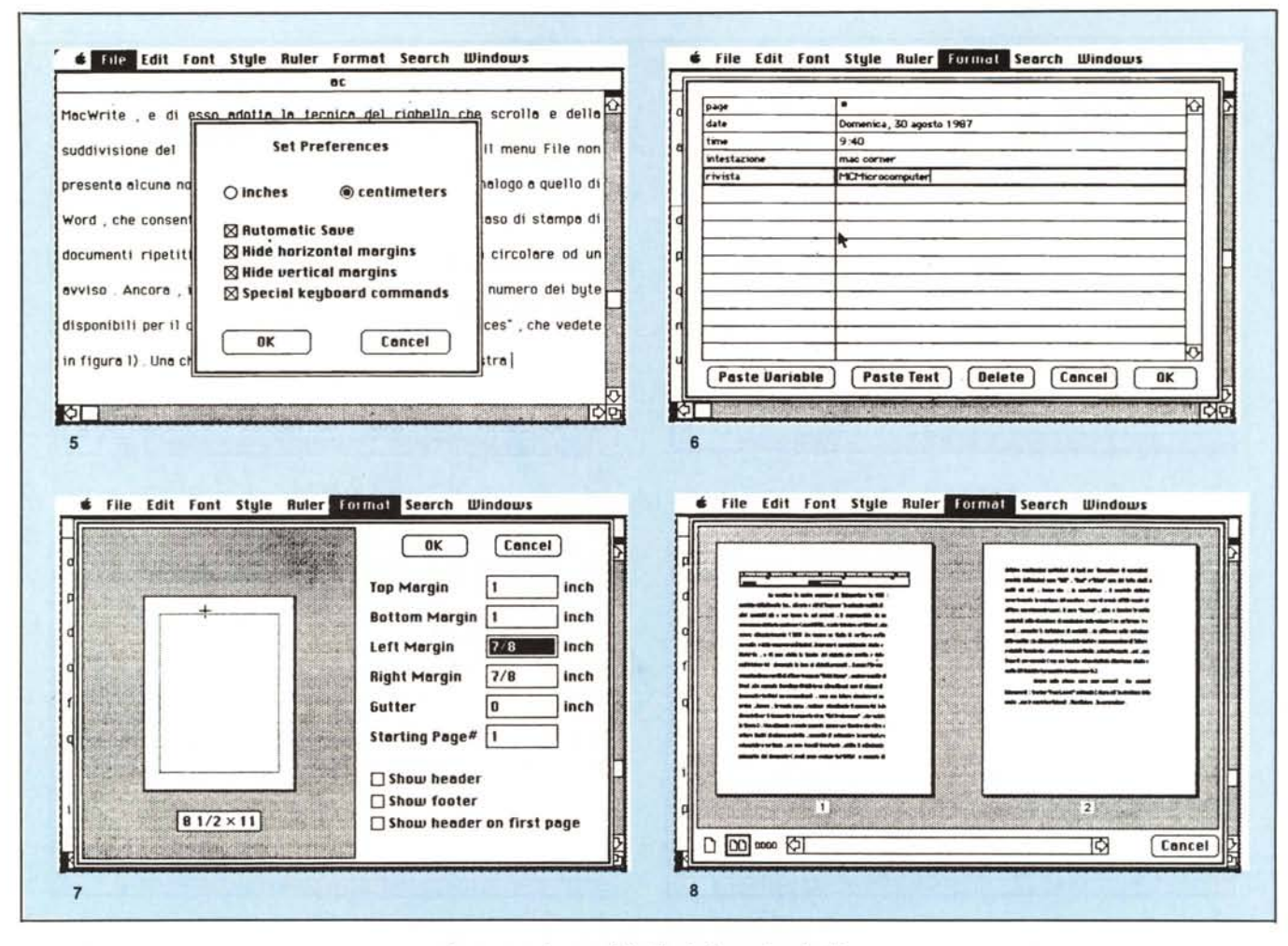

la presenza di un potente spooler di stampa, che però, ovviamente, funziona solo se non si abbandona il programma.

Altra interessante caratteristica è la presenza di uno speller in linea, purtroppo dotato di un vocabolario solo inglese; una opzione consente, comunque, la creazione di un nuovo dizionario, in cui immagazzinare, con pazienza e perseveranza, i vocaboli presenti nei nostri documenti (la registrazione può essere automatizzata); se si considera che nella nostra vita il vocabolario d'uso di una persona media si aggira intorno ai 3000/4000 vocaboli, e che nella nostra vita quotidiana non usiamo più di 300/450 parole di base, non si tratta poi di gran lavoro.

### **HabaWord**

La versione in nostro possesso di HabaWord era la 1.5B; prodotta dalla Rosetta Inc., già nota a chi ci legge per la notevole qualità di altri prodotti già a suo tempo da noi provati, è rappresentata da un programma piuttosto ponderoso (quasi 250k, e solo inferiore a MsWord, che supera abbondantemente i 300) che genera un foglio di scrittura molto versatile e dalle generose prestazioni. Il suo uso è essenzialmente simile a MacWrite, e di esso adotta la tecnica del righello che scrolla e della suddivisione del documento in base ai righelli presenti. Il menu File non presenta alcuna novità di rilievo tranne un «Print Merge», analogo a quello di Word, che consente il prelievo di dati da un altro file nel caso di stampa di documenti ripetitivi ma personalizzati, come una lettera circolare od un avviso. Ancora, in questo menu, vediamo visualizzato il numero dei byte disponibili per il documento in memoria ed un "Set Preferences", che vedete in figura 5. Una chiamata a questo comando genera una finestra che oltre a settare l'unità di misura preferita, permette di evidenziare la marginatura orizzontale e verticale, ma cosa ben più importante, abilita il salvataggio automatico del documento (un po' come avviene in MSFile) e consente di definire combinazioni particolari di tasti per l'esecuzione di operazioni previste dall'utente. I menu "Edit", "Font" e "Style" sono del tutto simili a quelli già noti, tranne che, in quest'ultimo, è possibile definire numericamente la grandezza del carattere, cosa di grande utilità quando si utilizza una stampante Laser.

Il menu "Format", oltre a inserire le<br>solite opzioni di salto di pagina e di regolazione delle colonne (ne parleremo tra poco), permette la definizione di variabili, da utilizzare nella redazione dello scritto; in altre parole è possibile definire una successione di lettere o simboli (fig. 6) in modo che, ad essa venga sostituita, automaticamente, poi, una frase di uso corrente (con una tecnica ed un risultato abbastanza simile a quella del QuickWord presentato qualche mese fa).

Ancora sullo stesso menu sono presenti due comandi interessanti: il pri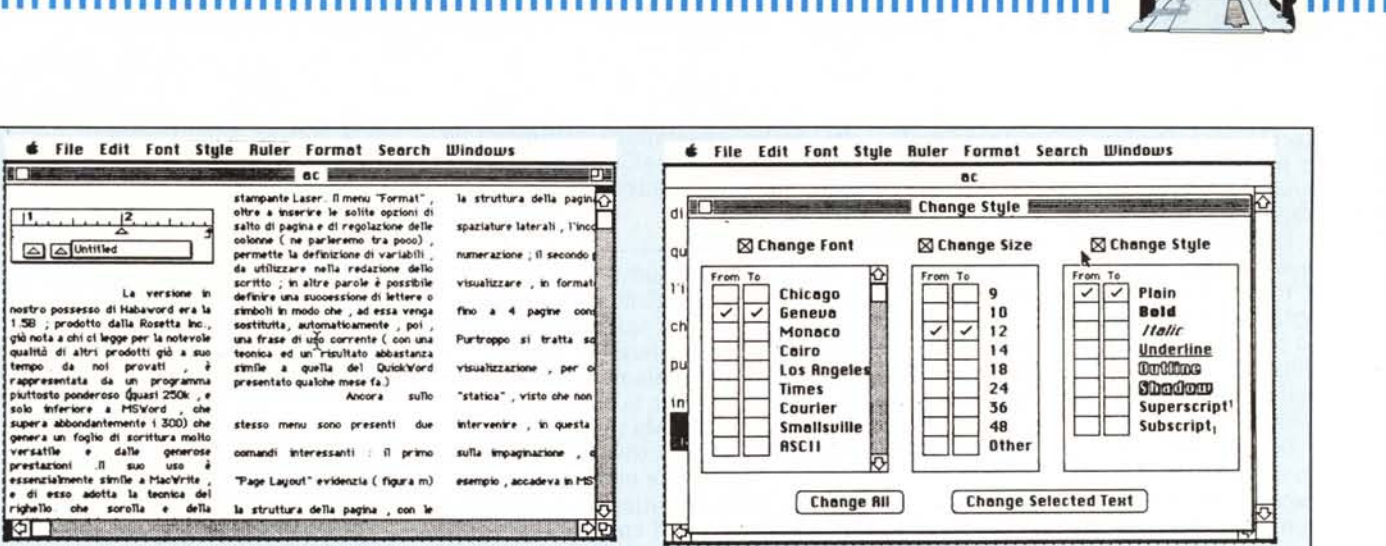

mo "Page Layout" evidenzia (figura 7) la struttura fisica della pagina, con manipolazione diretta, attraverso il cursore, della marginatura e del franco dell'incollatura, oltre a varie altre opzioni, come numero della pagina, evidenziazione della testata, ecc.

9

Ancora sullo stesso menu, sotto l'opzione "ShowPages" è possibile visualizzare, in formato ridotto (fig. 8), fino a quattro pagine consecutive di scritto. La struttura di questo comando è, comunque, per così dire «statica», vale a dire che non è possibile intervenire, in alcun modo, sulla pagina stessa, cosa che, per esempio, avveniva egregiamente in MSWord.

 $10$ 

Sempre da menu "Format" è possibile scegliere il numero delle colonne. Indipendentemente dalle regolazioni, di gerarchia superiore, definite col righello, è possibile definire un numero di colonne fino a 3 (fig. 9), che può applicarsi, addirittura, ad un solo paragrafo, possibilità quest'ultima che è lecito adottare anche per la spaziatura, cosa questa che consente di fornire un look molto gradevole alle pagine. Purtroppo permane, anche qui, l'impossibilità di mescolare testo e parole, è consentito solo l'inserimento di una riga, come accadeva in Write Now ed MsWord; meglio che niente; purtroppo la pubblicità di WN sulle riviste statunitensi (pubblicità regolata da leggi molto più permissive delle no-

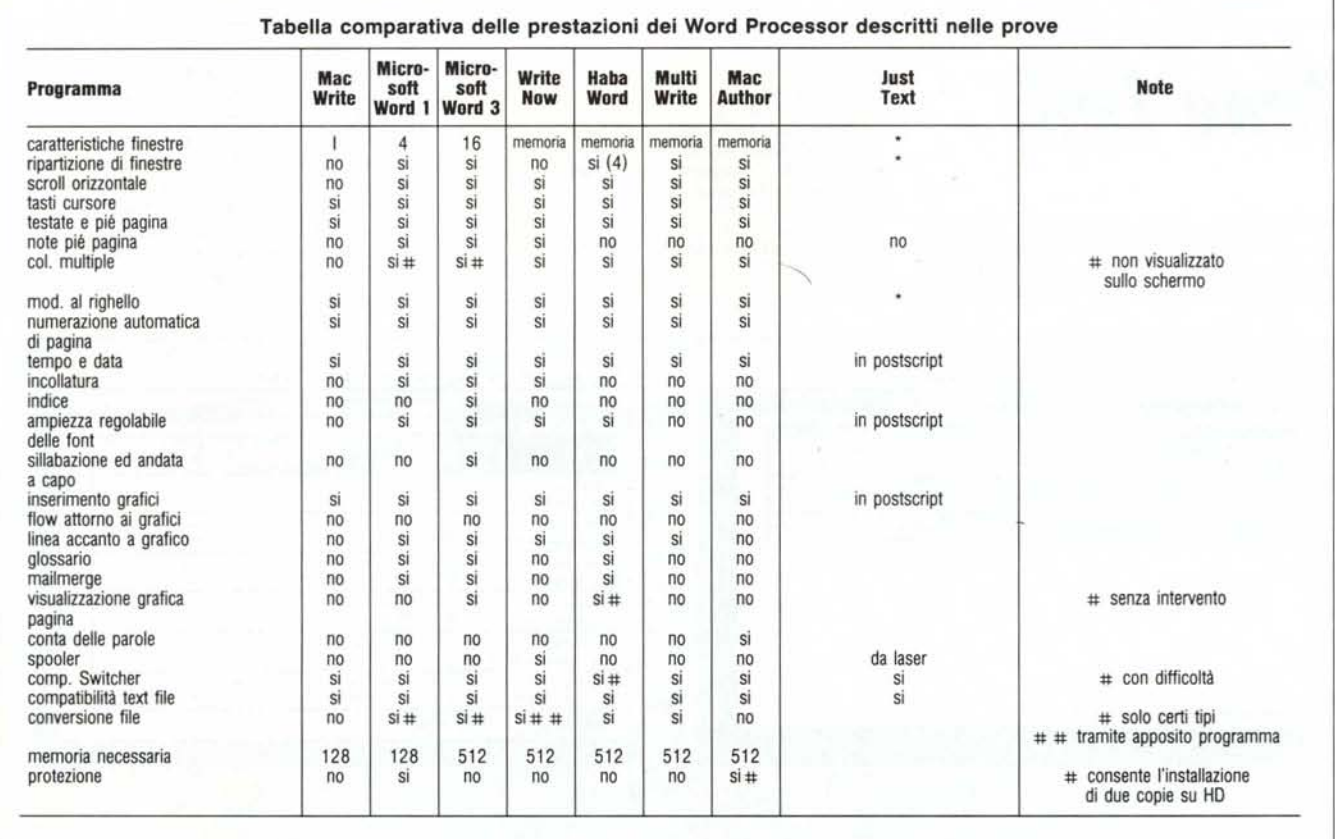

**1IIIIIIIIIalllllllllllllllllllllllllllllllllllllllllili1111111111111111111111111111111111111111**

stre) lascia intendere una potenza molto maggiore in tal senso; e credo che qualcuno sia cascato in questo tipo di trappola in buona fede.

La gestione della finestra è notevolmente sofisticata; è possibile dividere il foglio di scrittura in quattro parti utilizzando una "tendina" orizzontale ed una verticale. Inutile rimarcare l'utilità di questa caratteristica, specie nella redazione di documenti molto lunghi.

Il fiore all'occhiello di HabaWord possiamo considerarlo riassunto in figura IO; la finestra si spiega da sola e non ha bisogno di ulteriori commenti; possiamo solo dire di non aver mai visto una gestione dello stile di scrittura risolto in maniera così brillante e pratica. Tutte le altre opzioni sono le solite funzioni di ricerca e sostituzione, oltre agli altrettanto soliti GOTO Page e GOTO Cursor.

Altro non c'è da dire a proposito di questo programma tranne che genera documenti leggermente più ampi degli altri; poco male! Purtroppo la versione in nostro possesso ha dimostrato una fastidiosa tendenza ad andare in bomba senza preavviso  $(ID=02: indi-)$ rizzamento ad una parola ad indirizzo dispari); speriamo che sia un difetto del nostro programma altrimenti sarebbe una gran palla al piede di un programma ben fatto ed efficiente.

#### **Conclusioni**

Abbiamo, in queste puntate, illustrato le caratteristiche principali di alcuni W.p. presenti sul mercato, e l'argomento ha meritato, crediamo, lo spazio che gli abbiamo riservato, non fosse altro che per la strettissima affinità esistente tra Mac e questo tipo di programma applicativo. Come abbiamo visto non ce n'è uno che non superi, in qualche caratteristica il vecchio buon MacWrite, il cui unico difetto è stato quello, ormai, di non essere stato più oggetto di revisione, da, parte dell'Apple, da quasi due anni. E stato forse proprio questo il motivo, come dicevamo all'inizio, che ha portato al proliferare di tutta questa concorrenza, e la cosa non può farci che piacere, visti i risultati, in termini di efficienza e praticità, che si sono avuti.

Parlare di classifica, secondo noi, a questo punto ha poco senso: molti sono gli elementi da valutare, e non tutti sono quantizzabili; ad esempio il "non plus ultra" MS Word, specie in menu avanzato, potrebbe essere d'impiccio a chi desidera, invece, un tool

senza troppe complicazioni, pur con una efficienza superiore al vecchio Write. Write Now, presentato, nella pubblicità, come una creatura, addirittura, di Jobs, rappresenta uno dei migliori compromessi tra efficienza, facilità d'uso, possibilità di output anche abbastanza complessi. Multi Write, con il suo sofisticato trattamento delle finestre, presenta caratteristiche utili a chi deve manipolare diversi documenti contemporaneamente, mentre, di Mac Author abbiamo avuto modo di apprezzare la incomparabile facilità di editing della finestra di scrittura.

In conclusione, «a ciascuno il suo», anche in funzione del costo; tanto per intenderci un programma potrà costare anche il triplo di un concorrente, magari valerli tutti i quattrini che chiede, ma essere utile od esorbitante per le esigenze dell'acquirente. Vero è che se MacWrite non vi accontenta più, vuoi pure dire che passare ad una gran turismo tipo MSWord vi solleticherà molto l'immaginazione, ma Write Now, ad esempio, costa meno della metà, ed offre prestazioni ancora molto sofisticate, cosÌ come accade con MultiWrite. D'altro canto non è mica detto che ciò che piace a noi debba valere per tutti...

*Time link*

Finalmente una agenda per il Mac che funziona ...sul serio. Attenzione, non si tratta di un prodotto di alto livello, come il Sidekick della Borland, molto più efficiente,

Time Link *versione 1.4* Disegnato da *Graham Asher per la SojtTechnics. Londra* Prodotto e commercializzato dalla *Batteries Included A ITM Company 30 Murai Street Richmond Hill. Ontario, Canada US \$49.95*

diversificato e sofisticato, che, comunque, può essere considerato come un vero e proprio tool pluriuso per la gestione dell'ufficio; le differenze sono molte, ed il confronto sarebbe senz'altro impari anche per il fatto che il prodotto della Borland ha il gran vantaggio di risiedere tra gli accessori (ma di Sidekick avremo modo di parlare più diffusamente in seguito). Time Link, dicevamo, è una grande agenda elettronica notevolmente efficiente, anche se si tratta

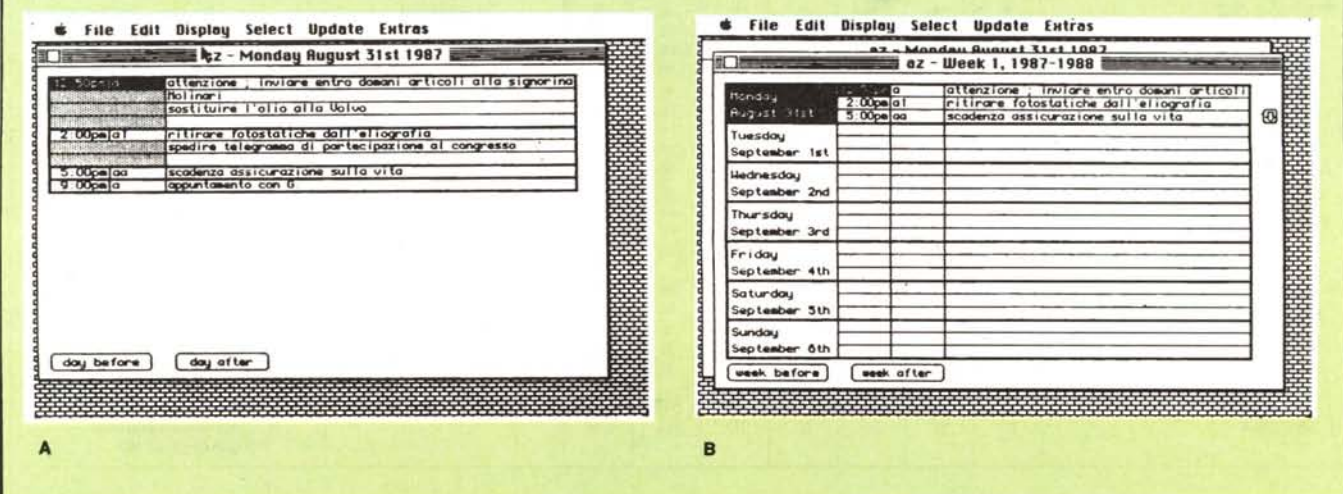

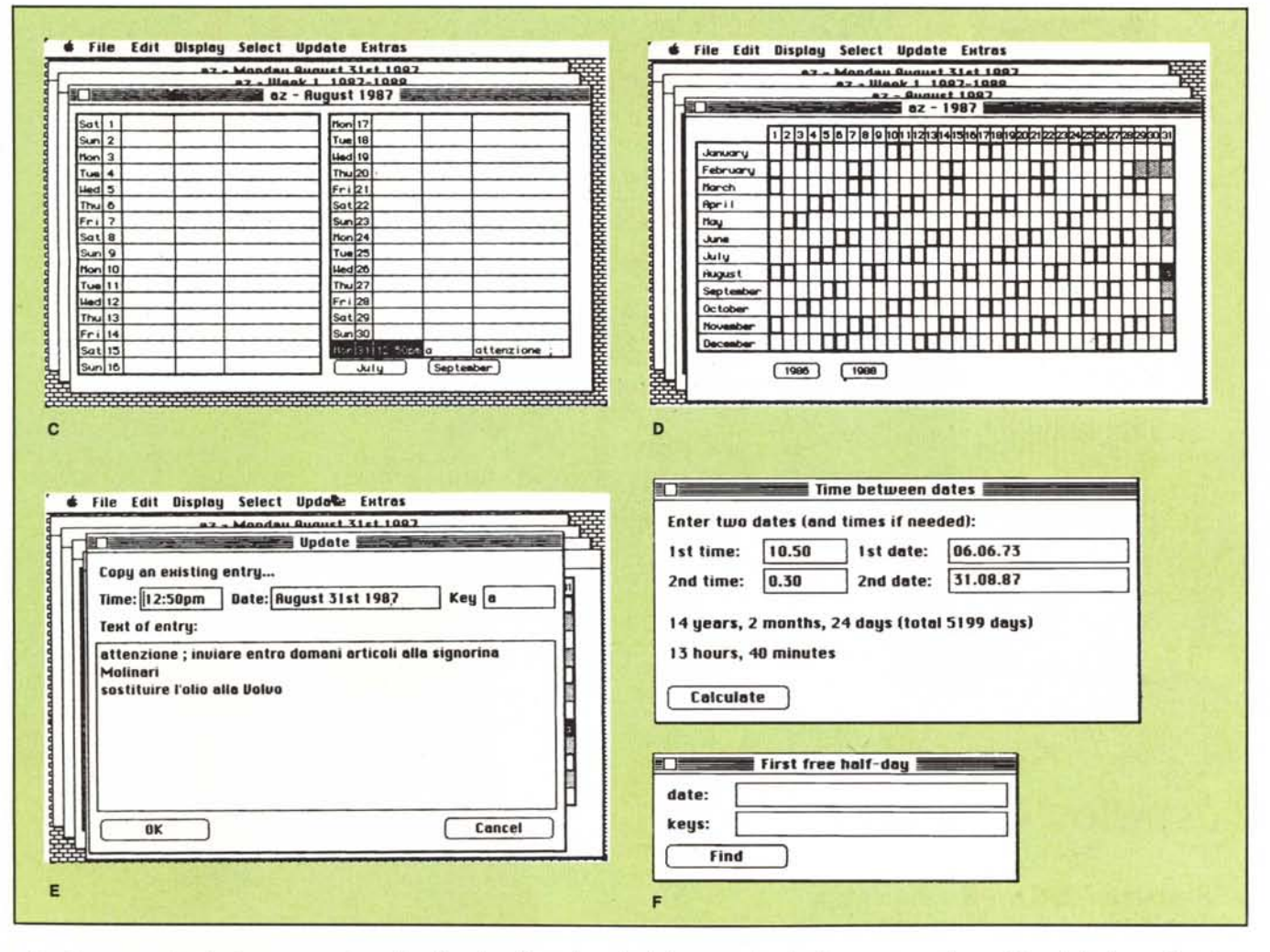

solo di una agenda-diario e non svolge alcuna funzione accessoria.

Come quelle che portiamo nella 24 ore, sia essa firmata da Coveri o Missoni, o sia quella regalataci a Natale dal benzinaio sotto casa, l'agenda della Batteries Included (una efficiente e dinamica casa californiana cui sono dovuti alcuni pacchetti molto utili, specializzati nell'area degli accessori da scrivania e nelle utility), è organizzata per ora, giorno, mese ed anno. Si tratta di una gerarchia piuttosto semplice, che viene in questo pacchetto implementata nella maniera più efficiente e razionale possibile. Le figure A, B, C, e D che vedete mostrano la scala gerarchica esistente. Nella prima finestra appaiono i messaggi, al completo, relativi alla giornata scelta (la finestra scrolla se piena), nella seconda è visualizzata la settimana, sempre con i messaggi relativi alla giornata, che ovviamente vengono<br>"troncati" (una piccola icona sulla destra, a forma di freccia, evidenzia che altro è contenuto nella giornata; cliccandola si esegue uno scroll della sola finestrina, in questo caso del lunedi); la figura C) trasferisce il controllo al mese, e la D) addirittura all'anno (i giorni del mese non esistenti sono tracciati in grigio). In figura E) vediamo la

finestra d'inserimento dei messaggi e degli appunti; occorre riempire tre campi iniziali (se lasciati vuoti vengono, i primi due, occupati dalla data e dall'ora corrente, il terzo lasciato vuoto), quindi è possibile inserire il messaggio.

Una particolare attenzione è da riservare al terzo campo (key). Si tratta di una "chiave" che permette di individuare, in codice, l'argomento di un messaggio; ad esempio, la sigla [l] (sono ammesse fino a 6 lettere) indicherà messaggi di lavoro: [m] le chiamate della moglie, e magari [zzzzz] gli ap-

#### News

La Microsoft ha annunciato la prossima distribuzione del WORD 3.1 per il Macintosh, che risolve i (piccoli) problemi presenti sulla release 3,0, di cui anche noi, su queste pagine, avevamo dato notizia. I possessori di quest'ultima versione saranno, come al solito contattati per l'upgrading del loro programma; il manuale resterà, prevedibilmente lo stesso, visto il tenore delle modifiche.

puntamenti con Gianni, Andrea e Peppino per una partita a poker, «in cui l'uomo dal braccio d'oro ha deciso di insegnarvi un po' a giocare». Si tratta, né più né meno, delle chiavi di ricerca che alcuni data base ammettono per snellire il lavoro su archivi. "pesanti".

Esistono numerose operazioni accessorie, di supporto all'agenda ma anche utilizzabili come utility personali; a parte (finalmente) la possibilità di inserire date in formato europeo, è possibile eseguire calcoli di tempi compresi tra due date (ed addirittura ore), e ricerche di "mezze giornate " libere (proprio così), per la prossima volta in cui ci telefonerà Bo Derek (fig. F). Altre op-<br>zioni, come il "bloccaggio" di giorni o settimane prestabiliti, si aggiungono alle possibilità del pacchetto. Alcune altre semplici funzioni di data base completano le caratteristiche del programma.

In definitiva un pacchetto non eccezionalmente specializzato, ma efficiente e di facile uso. Peccato non sia implementabile come Desk Accessory, e vada quindi tenuto in linea attraverso lo Switcher, cosa che non sempre fa piacere per le implicite difficoltà e pericolosità. MC

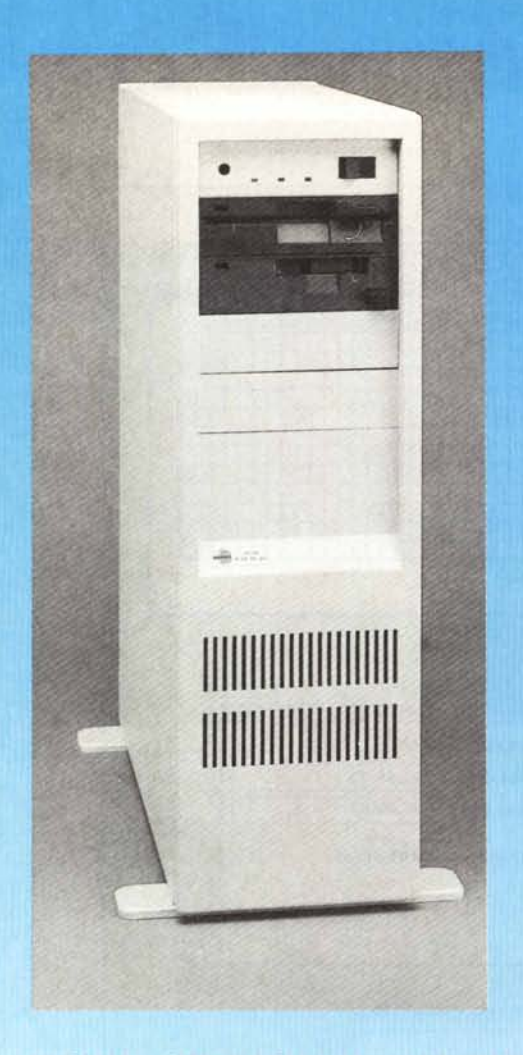

## **power** & **compatibility**

#### SUPERMICRO 16 e 32 BIT

#### AX-60

cpu 16 bit 80286 12MHz, 512K-2MB ram, floppy disk 5,25 e 3,5 pollici, hard disk 40-230MB

#### AX-80

Cpu 32 bit 80386 16MHz, 2MB ram, floppy disk 5,25 e 3,5 pollici, hard disk 40-230MB

#### WORK STATION 16 e 32 BIT

#### PX-30

cpu 8088 10MHz, 256-640K ram, floppy disk 3.5 pollici. hard disk 20-40MB

#### PX-40

Cpu 80186 8MHz, 512-640K ram, floppy disk 3,5 pollici, hard disk 20-40MB

#### PX-50

Cpu 80286 8MHz, 512K-1MB ram, floppy disk 3,5 pollici hard disk 20-40MB

#### PX-80

Cpu 32 bit 80386 16MHz. 2MB ram, floppy disk 3,5 pollici, hard disk 20-40MB

#### RETI LOCALI (LAN)

ETHERNET<sup>®</sup> 10Mbit/sec., ARCNET 2,5Mbit/sec. STARLAN 1Mbit/sec. Software Netware<sup>®</sup> Novell e MS-Net<sup>®</sup>. Server a 16 bit (AX-60) e 32 bit (AX-80) - Work station disk-Iess PX-30, PX-40, PX-50

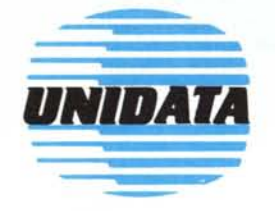

UNIDATA Via delle Giuliana 42, 00195 Roma Tel. 06-3599843-382385 - Telex 623122 UNIDAT I